## **Практична робота №6 Робота з функціями запису та зчитування даних різних форматів**

**Мета роботи**: набути навичок роботи з функціями запису та зчитування даних різних форматів, а також з сигналами, зареєстрованим зовнішніми пристроями в MatLAB.

## **Основні теоретичні відомості**

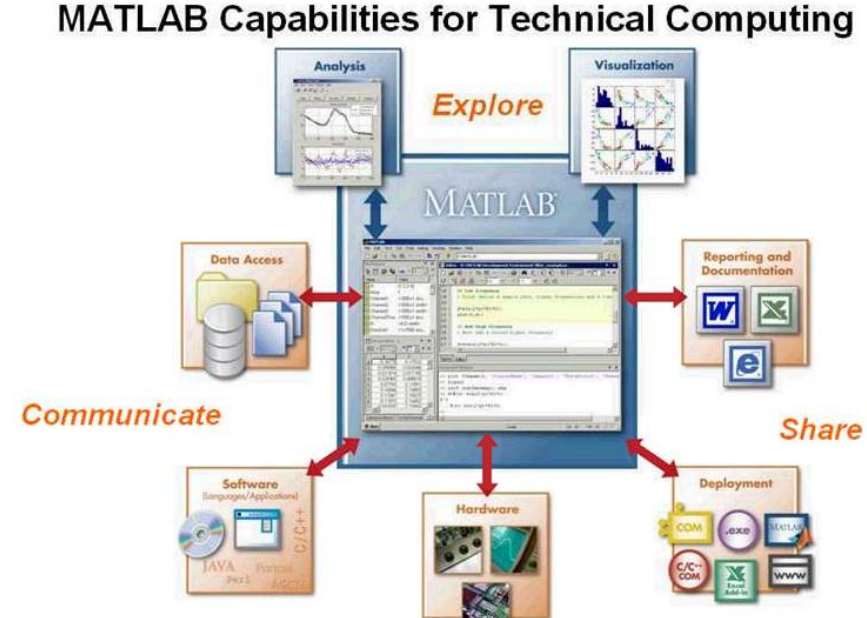

Для імпорту (експорту) даних у робочу область системи MatLAB використовуються такі способи:

– вручну у вигляді списку;

– формування даних у M-файлі;

– завантаження (запис) даних у ASCII-файли;

– зчитування (запис) даних з використанням спеціальних функцій вводу/виводу (для роботи з звуковими, графічними файлами та т.і.);

– використання mat-файлів MatLAB.

## **Порядок роботи**

На всіх графіках, які треба включити в протокол, необхідно належним чином підписати вісі (виходячи із частоти дискретизації та фізичних величин, які вимірюються). Вісі повинні бути правильно промасштабовані.

1. Зареєструвати за допомогою реанімаційного монітору багатоканальний сигнал ЕКГ, сигнал плетизмограми та сигнал дихання, зберегти дані на диск у вигляді бінарного файлу.

Прочитати дані з бінарного файлу в робочу область Матлаб за допомогою функцій fopen та fread, вивести графіки всіх сигналів на екран в одному вікні за допомогою функції subplot, підписати кожний графік назвою відповідного сигналу.

Частота дискретизації сигналів дорівнює 151.51 Гц в кожному каналі, формат даних int16. В бінарному файлі відліки відведень розташовані по рядках. Кожний рядок відповідає окремому відведенню; сигнали відведень розташовані в отриманій матриці в такому порядку: ECG I, ECG II, ECG III, ECG AVR, ECG AVL, ECG AVF, ECG V, SpO2, RESP.

Визначити (програмно) тривалість записаних сигналів в секундах. Зберегти отриманий сигнал у вигляді матриці в mat-файлі для використання в наступних роботах.

2. Записати за допомогою смартфону сигнал з внутрішніх датчиків (акселерометр, гіроскоп та ін.) Для цього на смартфон попередньо встановити додаток AndroSensor:

<https://play.google.com/store/apps/details?id=com.fivasim.androsensor&hl=en>

2.1. Запустити додаток та опанувати його. Встановити в налаштуваннях «Обновление данных» – «очень быстро», «Интервал записи» – 0,05 сек.

2.2. Виконати реєстрацію сигналів з доступних датчиків смартфону при виконанні таких вправ:

- записати сигнали стоячи, тримати пристрій в руці, яка опущена вздовж тулуба протягом 1 хвилини;

- почати запис, покласти пристрій в кишеню, постояти 10 секунд, пройти по коридору спокійним кроком, постояти 10 секунд, припинити запис;

- почати запис, покласти пристрій в кишеню, постояти 10 секунд, пробігти по коридору, постояти 10 секунд, припинити запис.

Зберігти дані в csv-файл, відкрити його з допомогою Матлаб. Зберігти сигнали в в mat-файлі для використання в наступних роботах.

Побудувати графіки сигналів акселерометра і гіроскопа, підписати вісі.

3. Прочитати за допомогою функції load в робочу область сигнали ЕЕГ здорової та хворої людини, отримані з допомогою комп'ютерного електроенцефалографа та збережені у mat-файлі. Вивести графік, позначити вісі.

Визначити (програмно) тривалість записаного сигналу. Зберегти отриманий сигнал у вигляді матриці в mat-файлі для використання в наступних роботах.

Файли архіву EEG\_healthy.rar та EEG\_sick.rar взяти на сайті, обрати сигнал згідно номеру за списком; ЕЕГ дискретизована з частотою 256 Гц, значення напруги подано в мікровольтах.

4. Записати звук тривалістю 5 сек. в робочу область за допомогою функції wavrecord. Записати однакові фрази з частотою дискретизації 8 кГц та 44.1 кГц. Записати дані в .wavфайл. Прочитати з файлу та прослухати отримані записи з допомогою функції wavread. Засобами MatLAB отримати з файлу дані про частоту дискретизації та кількість бітів на відлік.

5. Прочитати за допомогою функції load в робочу область сигнали кардіоритмограм здорової та хворої людини, збережені у mat-файлі. Вивести графік, позначити вісі. Значення сигналу записані в мілісекундах, кожний відлік відповідає інтервалу між ударами серця.

Визначити (програмно) тривалість записаного сигналу, взявши до уваги нерівномірну дискретизацію даного сигналу. Виконати інтерполяцію сигналу для визначення його значень на рівномірній сітці вузлів для частоти дискретизації 1 Гц.

Зберегти отриманий сигнал у вигляді матриці в mat-файлі для використання в наступних роботах.

6. Побудувати файл-функцію для виводу на графік ділянки сигналів, отриманих в пп. 1-5. В функцію передавати: час початку та закінчення ділянки (в секундах), вектор з відліками сигналу, частоту дискретизаці. Передбачити перевірку правильності введення моментів часу, та можливість отримання за допомогою функції вектору з відліками ділянки сигналу та відліками часу.

7\*. Прочитати за допомогою функції load в робочу область сигнал ЕКГ, отриманий з допомогою комп'ютерного електрокардіографа та збережений у mat-файлі. Вивести графік, позначити вісі.

Визначити (програмно) тривалість записаного сигналу в секундах. Зберегти отриманий сигнал у вигляді матриці в mat-файлі для використання в наступних роботах.

Файл архіву ECG\_rec.rar взяти на сайті, обрати сигнал згідно номеру за списком; ЕКГ дискретизована з частотою 400 Гц. Щоб отримати значення напруги в мілівольтах, треба величини відліків, які прочитані з файлу, поділити на 500.

8\*. Прочитати в робочу область сигнал внутрішньочерепного тиску за допомогою функції fscanf.

Визначити (програмно) тривалість записаного сигналу. Зберегти отриманий сигнал у вигляді матриці в mat-файлі для використання в наступних роботах.

Файл TBI\_ICP.txt взяти на сайті, сигнал одноканальний, записаний з частотою дискретизації 125 Гц, одиниці виміру – ммHg), вивести графік на екран, позначити вісі. Зберегти отриманий сигнал у вигляді mat-файлу.

9\*. Побудувати файл-функцію для виводу на графік ділянки сигналу кардіоритмограми, отриманої в пп. 6.

10\*. Сформувати випадковий сигнал тривалістю 100 000 відліків. Сформувати синусоїдальний сигнал тривалістю 50 періодів з частотою дискретизації 100 відліків/період. Для задавання відліків аргументу можна використати функцію linspace. Прослухати ці сигнали з допомогою функції sound з частотами дискретизації 100 Гц, 1000 Гц, 10 кГц. Зробити висновки.

11\*. За допомогою камери зареєструвати відеосигнал з верхньої частини тіла. Відеосигнал в подальшому буде використовуватись для знаходження параметрів життєдіяльності, а саме частоти дихання та пульсу. Під час реєстрації відео рекомендується не робити зайвих рухів, оскільки це призведе до утворення артефактів.

Для подальшого аналізу пропонується зробити дихальні маневри в наступній послідовності:

- 7 спокійних дихальних циклів;
- 3 глибоких дихальних циклів;
- затримка дихання (комфортної тривалості);
- 5 дихальних циклів високої частоти.

Після отримання файлу відеозапису запустити файл lab\_2\_video.m. В коді, в параметрах системного об'єкта vision.VideoFileReader, необхідно вписати шлях до відеофайлу із вашим записом. Потім необхідно запустити файл на виконання. У результаті обробки в робочому середовищі Матлаб з'явиться вектор із кривою оптичного потоку, який буде відображати патерн дихання.

Вивести графік, позначити вісі. Частота дискретизації отриманого сигналу 30 Гц.

Визначити (програмно) тривалість записаного сигналу в секундах. Зберегти отриманий сигнал у вигляді матриці в mat-файлі для використання в наступних роботах.

По кожному пункту роботи підготувати звіт.